## Manual de Desbloqueio De Senha PIN

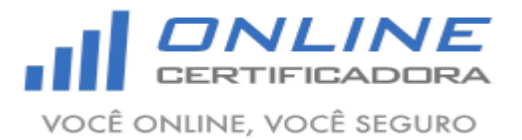

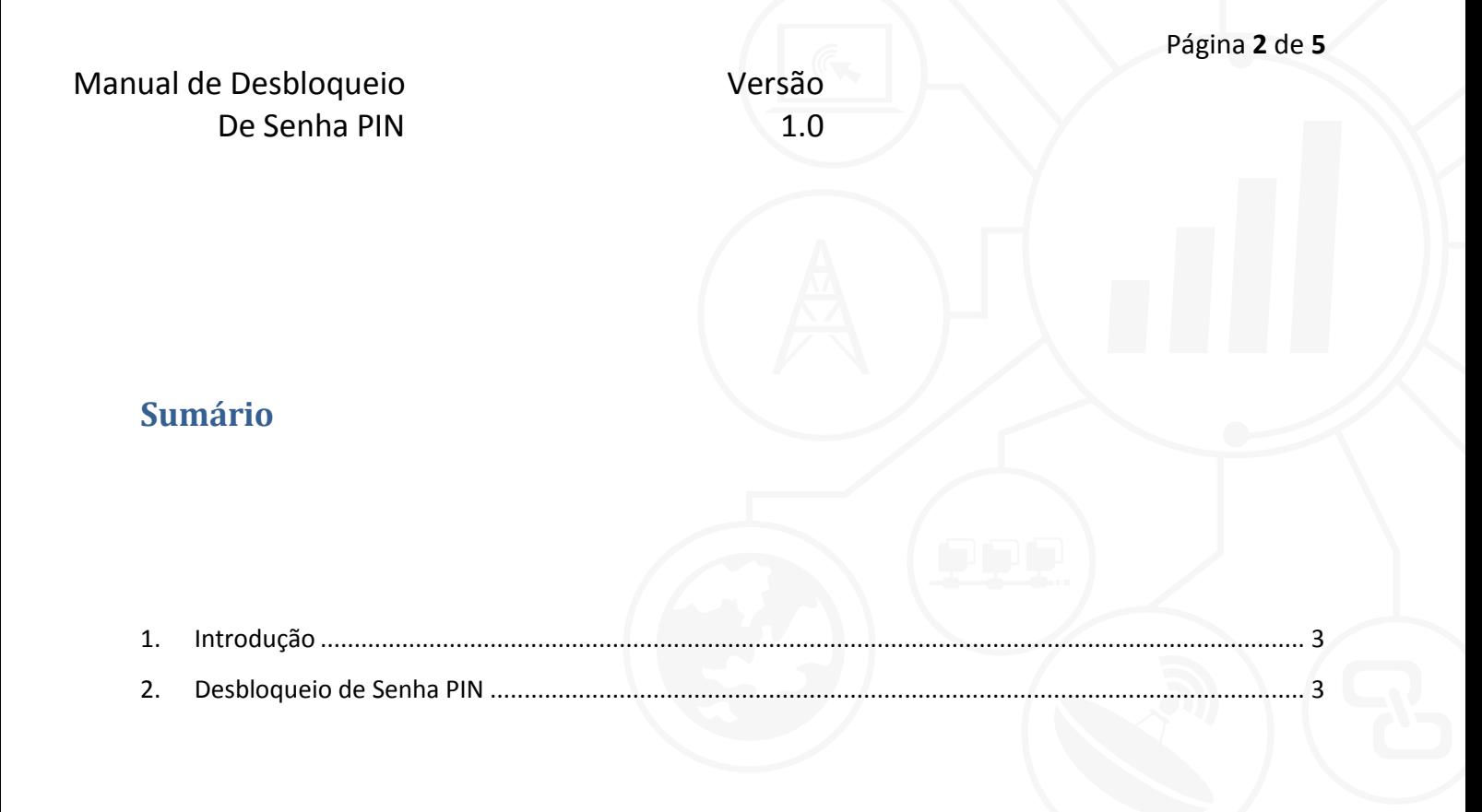

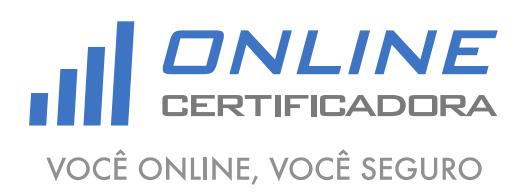

As informações contidas neste documento não podem ser reproduzidas total ou parcialmente. Todos os direitos reservados.

Versão 1.0

## <span id="page-2-0"></span>**1. Introdução**

As mídias criptográficas (smartcard ou token) fornecidas pela Online Certificadora possui duas senhas, uma de utilização (PIN) e outra de desbloqueio (PUK). Ambas devem ser cadastradas no momento da validação presencial. Por motivo de segurança a Online Certificadora não mantém cópia de senhas. Caso a senha PIN seja digitada errada por 3 vezes consecutivas o cartão será bloqueado e apenas a senha PUK poderá desbloqueá-lo. Se a senha PUK for digitada de forma incorreta por 3 vezes seguidas o cartão e o certificado digital serão inutilizados.

Para a confecção desse manual foi utilizado o sistema operacional Windows 7 Professional 64bits, podendo ter divergências entre versões inferiores e superiores a esta.

## <span id="page-2-1"></span>**2. Desbloqueio de Senha PIN**

Conecte a mídia criptográfica (smartcard ou token), clique no "Botão Iniciar", em seguida "Todos os Programas", depois "SafeSign Standard", depois "Administração de Token".

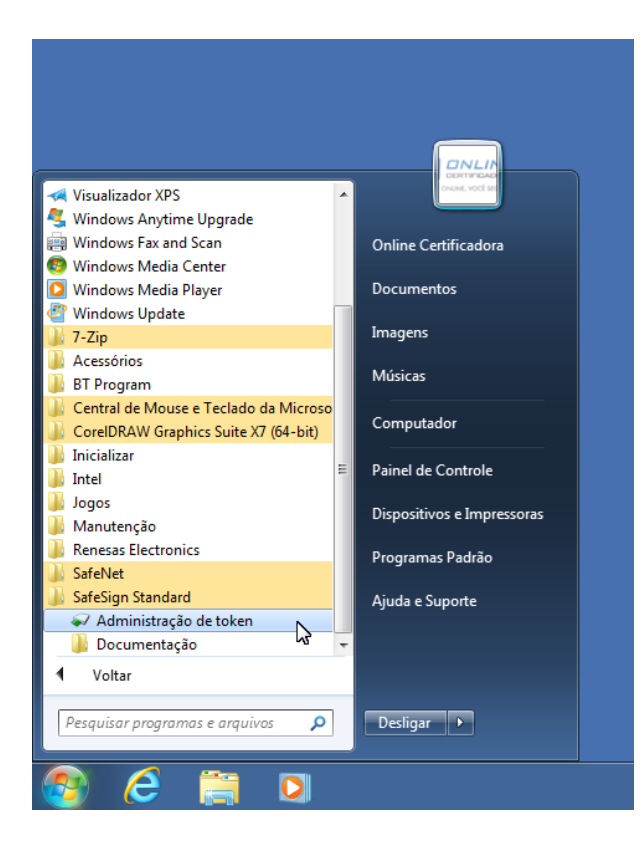

As informações contidas neste documento não podem ser reproduzidas total ou parcialmente. Todos os direitos reservados.

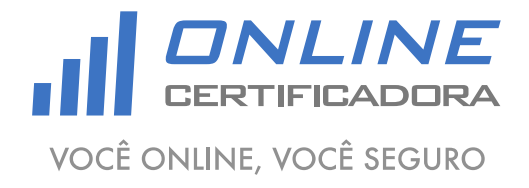

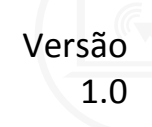

Clique no menu "Token", em seguida clique em "Desbloquear PIN".

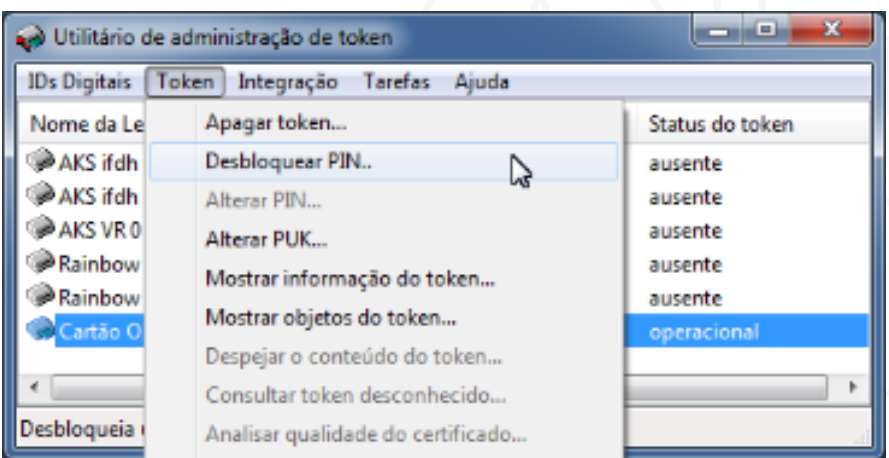

Digite o PUK no campo "Introduza o PUK", e cadastre uma nova senha do PIN nos campos "Introduza o no PIN" e "Confirme o novo PIN", e clique em "OK".

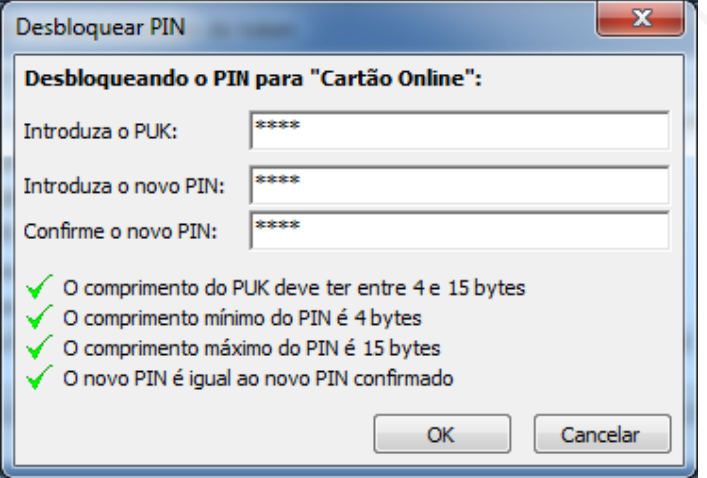

Será apresentada a mensagem "Seu PIN foi desbloqueado com êxito!".

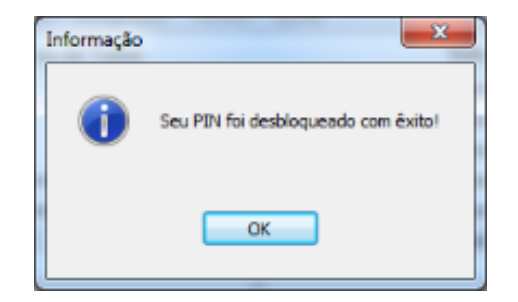

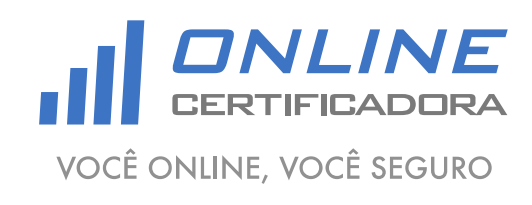

As informações contidas neste documento não podem ser reproduzidas total ou parcialmente. Todos os direitos reservados.

## Manual de Desbloqueio De Senha PIN

Agora que seu PIN foi debloqueado com sucesso, o certificado digital já está disponível para ser utilizado.

Qualquer dúvida, entre em contato com o nosso Suporte:

Suporte: Cuiabá 2121-0860 / Demais Localidades: 0800-777-0860

E-mail: [contato@onlinecertificadora.com.br](mailto:contato@onlinecertificadora.com.br)

De segunda à sexta-feira, das 8h às 19h, horário de Brasília (exceto feriados)

www.onlinecertificadora.com.br

Criado por: Alessandro Mendonça

Cuiabá, 30/06/2015

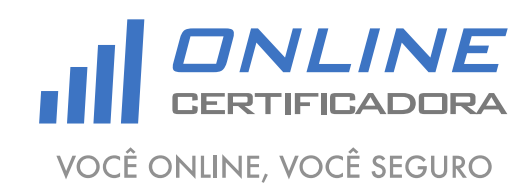

As informações contidas neste documento não podem ser reproduzidas total ou parcialmente. Todos os direitos reservados.